## ■マウスのシングルクリックとダブルクリック

ご存知のようにパソコンのマウスには「シングルクリック」と「ダブルクリック」があります。(タッチパットでも同じ)

デスクトップ上のアイコンをクリックするときは、通常はダブルクリックして開きますよね。

マイクロソフトの標準の設定では、ダブルクリックで開いたり起動したりするようになっています。

但し、パソコンメーカーによっては、これがシングルクリックで開けるように設定されていることがあります。

特に、Fujitsu 製パソコンなどが該当するが設定にてダブルクリックに変更は可能です。

では、シングルクリックの見分け方は?

シングルクリックで開く設定になっている場合は、アイコンの下に下線が付いていたり、もしくはマウスポインタを当てると下線が出た りします。

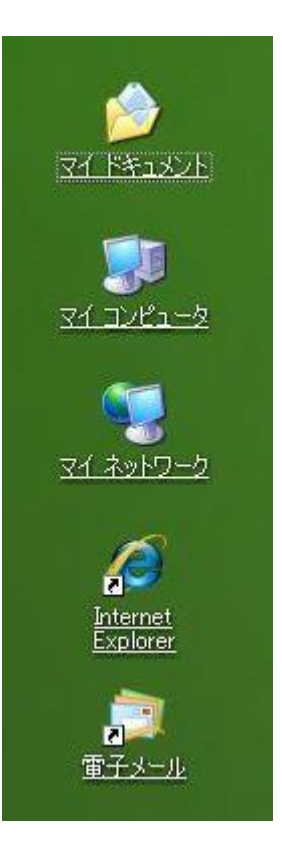

コントロールパネル→フォルダオプションで設定を変更できます。シングルクリックで選択し、ダブルクリックで開くにチェックを入れ OK。

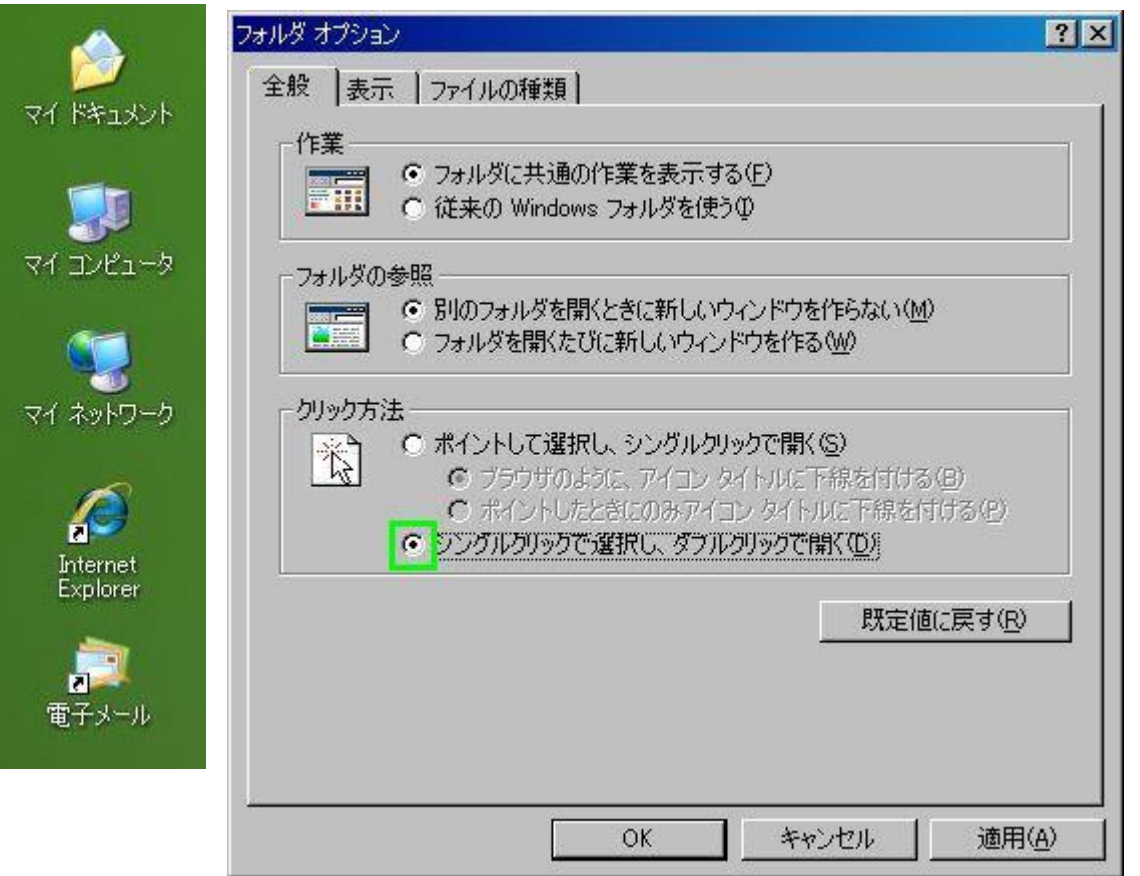

下線がなくなります。ダブルクリックで開きます。こちらがのほうが標準です。

使いやすいほうで設定してもいいのですが、どちらかというと標準はシングルクリックで選択し ダブルクリックで開きます。